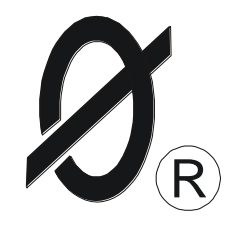

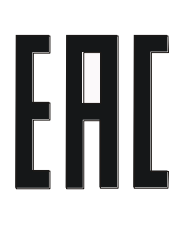

# **УСТРОЙСТВО МОНИТОРИНГА И ЗАЩИТЫ УМЗ-Д ТУ 3425-001-79200647-2012**

*ПАСПОРТ*

*ЮИПН 411711.069-01 ПС*

Защищено Патентами РФ

Правообладатель - ООО «СибСпецПроект», г.Томск Разработчик - ООО «СибСпецПроект», г.Томск

2012

1.1 Устройство УМЗ-Д (далее – УМЗ, устройство) предназначено для установки в цепях питания трехфазных электродвигателей и других электроустановок переменного тока промышленной частоты 50 Гц напряжением 220/380 В для повышения их надежности и увеличения срока службы.

При косвенном подключении через трансформаторы тока устройство может использоваться в электролиниях на любое напряжение.

1.2 УМЗ осуществляет непрерывный контроль режима работы по току потребления электроустановки (ЭУ) и осуществляет ее защитное отключение при возникновении аварийных режимов работы.

Защитное отключение осуществляется путем размыкания или замыкания управляющего ключа (режим программируется потребителем), включаемого в цепь управляющего контактора или автоматического выключателя.

1.3 УМЗ обеспечивает функции защиты следующих видов:

- трехуровневую защиту от перегрузки по току с раздельной регулировкой по каждому уровню выдержки времени на отключение, в том числе по току отсечки;

- защиту от недогрузки по току;
- защиту от неполнофазного режима работы;
- защиту от превышения допустимого дисбаланса токов;
- защиту от частых пусков.

1.4 Встроенная функция предпускового контроля обеспечивает блокировку запуска ЭУ при снижении сопротивления утечки обмоток электродвигателя на корпус ниже допустимого уровня 500 кОм.

1.5 УМЗ изготавливается девяти номиналов: 2.5, 5, 10, 25, 50, 125, 250, 500 и 1250, соответствующих пределу уставки номинального тока ЭУ в амперах.

Номинал УМЗ ориентировочно выбирается в зависимости от номинального тока и мощности ЭУ в соответствии с таблицей 1.

### Таблица 1

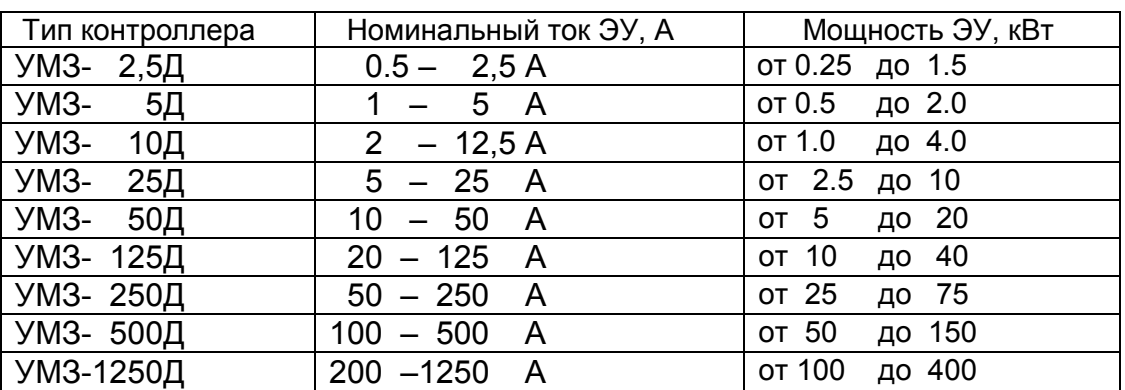

1.6 УМЗ обеспечивает следующие дополнительные сервисные функции:

- регистрацию даты, времени и контролируемых режимов на момент аварийного отключения ЭУ, причины отключения;
- сохранение во внутренней энергонезависимой памяти информации о количестве аварийных и нормальных отключений, введенных уставках, протоколов событий;
- учет наработки ЭУ с заданной даты;
- работу в автоматизированных системах сбора данных и телеуправления (встроенные интерфейсы USB, RS-485);
- индикацию токов контролируемой ЭУ на дисплее УМЗ;
- возможность программирования уставок защиты c клавиатуры устройства.
- 1.7 УМЗ не является средством измерений.

1.8 УМЗ изготавливается в исполнении УХЛ категории 3 по ГОСТ 15150 и предназначен для работы при температуре окружающей среды от минус 60 до +40° С при относительной влажности до 98% при 25° С.

1.9 Питание УМЗ осуществляется от одной фазы сети переменного тока напряжением в пределах от 180 до 420 В частотой (50 ± 2) Гц или от источника постоянного напряжения (задается потребителем).

1.10 Мощность, потребляемая устройством от сети, - не более 3 Вт.

### 2.ТЕХНИЧЕСКИЕ ХАРАКТЕРИСТИКИ

2.1 Пределы контролируемых токов:

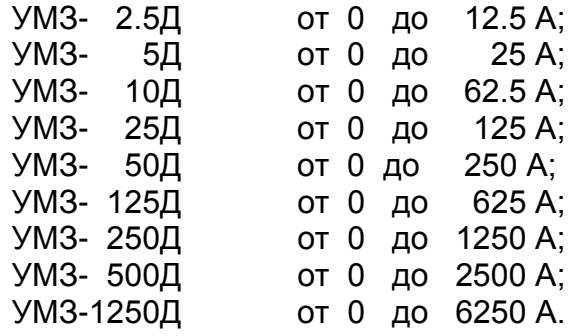

2.2 Пределы регулирования режимных уставок по току отсечки Iо:

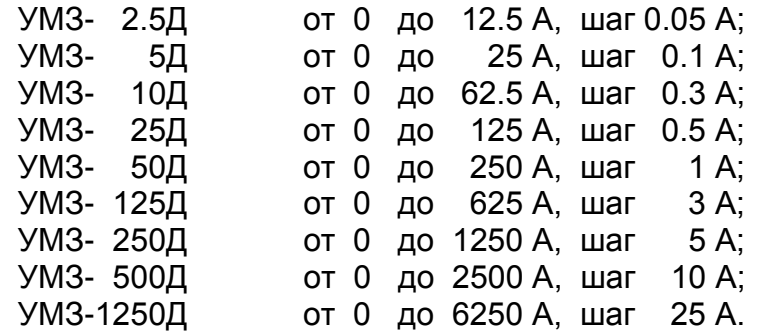

2.3 Время задержки срабатывания защитного отключения **Tо** по току отсечки **Iо** регулируемое в пределах от 0 до 0.5 сек. с шагом 0.05 сек. Погрешность задержки срабатывания защитного отключения по току отсечки – не более +0.03 сек.

2.4 Пределы регулирования режимных уставок по току максимальной защиты **Imax**:

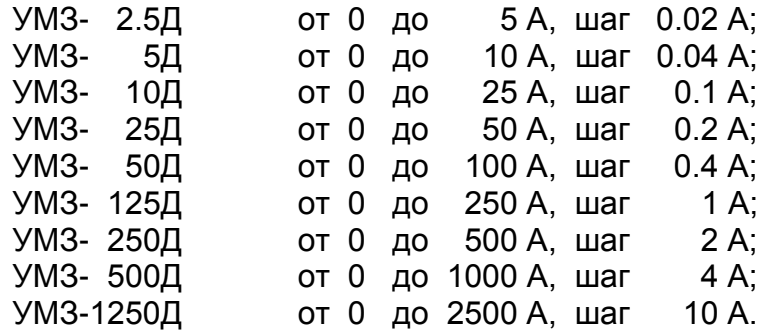

2.5 Время задержки срабатывания защитного отключения **Tmax** по току по току максимальной защиты **Imax** - регулируемое в пределах от 0.5 до 60 сек. с шагом 0.5 сек.

2.6 Пределы регулирования режимных уставок по току перегрузки **Inom**, недогрузки **Imin**, дисбалансу токов **Dmax** и току предупредительной сигнализации **Iпс**:

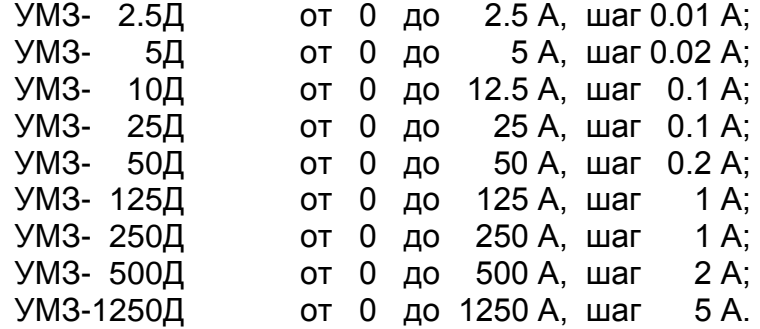

2.7 Время задержки срабатывания защитного отключения **Tnom** по току перегрузки **Inom**, недогрузки **Imin** , дисбалансу токов **Dmax** - регулируемое в пределах от 1 до 250 сек. с шагом 1 сек.

2.8 Время задержки срабатывания защитного отключения при пуске электродвигателя **Тп** - регулируемое в пределах от 1 до 250 сек. с шагом 1 сек.

2.9 Время задержки срабатывания защитного отключения при обрыве фазы фиксировано и составляет 3 сек.

2.10 Время задержки включения при перерыве электроснабжения электродвигателя **Тсз** - регулируемое в пределах от 1 до 250 сек. с шагом 1 сек.

2.11 Время задержки на автоматический повторный пуск **Тпв** - регулируемое в пределах от 1сек. до 180 минут.

2.12 Число попыток автоматического повторного пуска **Nпв** - регулируемое в пределах от 1 до 250.

2.13 Время запрета на повторное включение **Тзпв** - регулируемое в пределах от 1сек. до 180 минут.

2.14 Управляющий контакт устройства коммутирует электрическую цепь переменного тока от 0.01 до 5 А при напряжении до 250 В.

2.15 Габаритные размеры УМЗ – не более 106 х 95 х 58 мм.

2.16 Длина кабеля от устройства до датчиков тока – 800 ± 50 мм.

2.17 Габаритные размеры датчиков тока (внутренний x внешний диаметр x высота, мм):

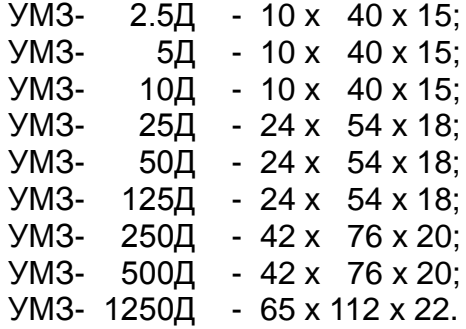

2.18 Масса устройства:

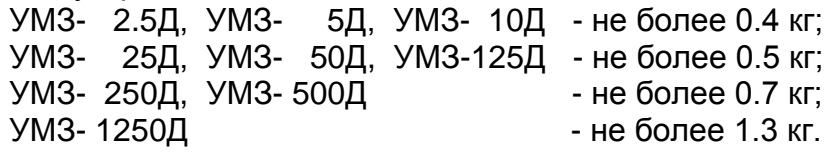

2.19 Средний срок службы устройства - не менее 5 лет.

3. КОМПЛЕКТНОСТЬ

В комплект поставки входят:

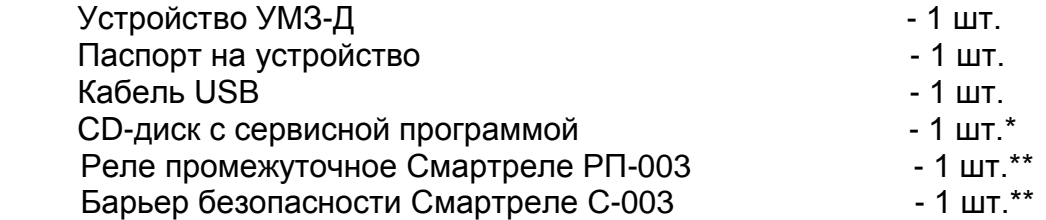

\* - один на партию; скачать последнюю версию программы можно бесплатно на нашем сайте<http://smartrele.ru/soft.php> - «пакет программ»

\*\* - Дополнительные устройства, изготавливаемые по требованию заказчика, поставляются отдельно по самостоятельному заказу.

### 4. УСТРОЙСТВО И ПРИНЦИП РАБОТЫ

4.1 Общий вид УМЗ и расположение его органов индикации и управления показаны на рис. 1.

Схемы включения УМЗ в систему управления электродвигателя показаны на рис.2.

4.2 Устройство является электронным изделием, осуществляющим контроль токов в фазах электродвигателя посредством трех датчиков, устанавливаемых на токоведущих шинах питания ЭУ.

4.3 На передней панели УМЗ расположены светодиодные индикаторы режима работы ЭУ, дисплей и кнопочная клавиатура для программирования уставок устройства.

4.4 Индикация нормального режима ЭУ осуществляется индикатором "РАБОТА". Если двигатель отключен, индикатор "РАБОТА" светится непрерывно. Если двигатель включен, индикатор работает в прерывистом режиме (мигает).

4.5 При выходе режима по току за пределы уставок включается прерывисто один из индикаторов аварий, указывая причину возникших проблем

4.6 Если причина возникшей проблемы не устраняется в течение установленного времени, УМЗ переходит в режим "АВАРИЯ", индикатор "РАБОТА" гаснет и включается непрерывно один из индикаторов аварий с одновременным размыканием (или замыкании) цепи выводов управляющего ключа УМЗ:

- КЗ короткое замыкание в ЭУ;
- Перегрузка перегрузка по току ЭУ;

- Сухой ход - холостой ход ЭУ;

- Дисбаланс - превышение дисбаланса токов в фазах ЭУ.

- Oбр.Фазы неполнофазный режим в ЭУ;
- Утечка нарушение изоляции ЭУ.

4.7 Деблокировка защиты и возврат устройства в исходное состояние при необходимости осуществляется снятием напряжения сетевого питания с УМЗ на время более 1 сек., или по команде с клавиатуры, или по команде с ПК

Для обеспечения возможности деблокировки защиты в цепи питания УМЗ может быть установлен вспомогательный выключатель S (рис.2).

4.8 Характеристики защитного отключения.

Обобщенная характеристика защитного отключения устройства приведена на рис.3.

Для пояснения принципа работы защиты на рис.4 приведена условная пусковая характеристика электродвигателя.

Пределы срабатывания по току защитного отключения определяются значениями режимных уставок:

- **Inom** - порог срабатывания защиты по току перегрузки. При превышении тока одной из фаз значения **Inom** происходит аварийное отключение через интервал времени, определяемый уставкой **Tnom**.

Если установлено значение **Imax=0** - защита не действует (отключена).

- **Imax** - порог срабатывания по току максимальной защиты. При превышении тока одной из фаз значения **Imax** происходит аварийное отключение через интервал времени, определяемый уставкой **Tmax**.

Если установлено значение **Imax=0** - защита не действует (отключена).

- **Io** - порог срабатывания защиты по току отсечки. При превышении тока одной из фаз значения **Io** происходит аварийное отключение через интервал времени, определяемый значением уставки **To**.

Если установлено значение **Io=0** - защита не действует (отключена).

- **Imin** - порог срабатывания защиты по току недогрузки. При уменьшении тока всех трех фаз ниже значения **Imin** происходит аварийное отключение через интервал времени, определяемый значением уставки **Tnom**.

Если установлено значение **Imin=0** - защита не действует (отключена).

- **Dmax** - порог срабатывания защиты по дисбалансу токов. При превышении дисбаланса токов значения **Dmax** происходит аварийное отключение через интервал времени, определяемый значением уставки **Tnom**.

Если установлено значение **Dmax=0** - защита не действует (отключена).

Для предотвращения преждевременного срабатывания защитного отключения при запуске электродвигателя предусмотрено регулируемое значение уставки **Тп** – времени задержки срабатывания защитного отключения при пуске в секундах. Блокирует срабатывание защиты по току перегрузки **Inom,** току максимальной защиты **Imax** и дисбалансу **Dmax** на время, определяемое значением уставки **Tп**. Не действует на другие защиты.

При каждом аварийном отключении электродвигателя в области памяти УМЗ журнале аварийных отключений – регистрируются дата и время аварийного отключения, причина аварийного отключения, значения токов в фазах электродвигателя на момент аварийного отключения.

В журнале аварийных отключений сохраняется информация о четырех последних по времени аварийных отключениях.

4.9 При каждом включении, нормальном или аварийном отключении электродвигателя в области памяти УМЗ - журнале событий - регистрируются вид события, дата и время события и его параметры:

- ПУСК – запуск электродвигателя

Фиксируются:

- дата и время.

- СТОП нормальное отключение электродвигателя
	- Фиксируются:
	- дата и время.
- РЕЖИМ выход электродвигателя на режим, заданный уставками тока. Фиксируются:
	- дата и время события;
	- Iп пусковой ток электродвигателя.
	- Тв время выхода электродвигателя на режим
- АВАРИЯ аварийное отключение электродвигателя.

Фиксируются:

- дата и время аварийного отключения;
- причина аварийного отключения;

- Ia, Ib, Ic – значения токов в фазах электродвигателя на момент аварийного отключения. Для последнего по времени аварийного отключения регистрируются осциллограммы действующих значений токов в интервале времени 10 сек.

4.10 При каждом отключении и включении оперативного напряжения питания устройства Uc в журнале событий регистрируются события:

- **ОТКЛ.П** – отключение оперативного напряжения питания устройства Uc (фиксируются дата и время);

- **ВКЛ.П** – включение оперативного напряжения питания устройства Uc (фиксируются дата и время);

- **ПЭСН** – перерыв электроснабжения - кратковременное (менее 0.5 сек.) отключение оперативного напряжения питания устройства Uc (фиксируются дата, время и продолжительность перерыва).

В журнале событий регистрируются также:

- **НО** – количество нормальных отключений электродвигателя (до 65536);

- **АО** – количество аварийных отключений электродвигателя (до 255);

- **НАРАБОТКА** – время наработки электродвигателя (до 65536 часов с дискретностью 1 минута);

 - **график** изменения напряжения сети Uc в интервале 1 сек на момент последнего по времени неаварийного отключения электродвигателя. Анализ графика позволяет установить причину непредусмотренного отключения электродвигателя при перебоях электропитания.

Объем памяти журнала событий составляет 200 записей. При заполнении журнал работает по принципу кольцевого буфера – последнее по времени событие помещается на место первого.

В энергонезависимой памяти устройства также регистрируются:

- осциллограммы **запусков** – осциллограммы действующих значений токов в интервале 100 сек при пуске электродвигателя (четыре последних по времени);

- осциллограммы **аварий** – осциллограммы действующих значений токов в интервале 10 сек. при аварийном отключении электродвигателя (восемь последних по времени).

Просмотр журналов событий и осциллограмм возможен при подключении устройства к ПК через порт USB.

4.11 При подаче напряжения питания УМЗ позволяет обеспечить отложенный пуск электродвигателя – т.е. задержку запуска на время, задаваемое значением уставки **Тсз** – время задержки самозапуска в секундах. При включении питания управляющий ключ устройства остается разомкнутым в течение интервала времени **Tсз**

4.12 При каждом нормальном отключении устройство позволяет обеспечить запрет последующего запуска электродвигателя на время, задаваемое значением уставки **Тзпв** – время задержки повторного включения. В течение интервала времени **Tзпв** управляющий ключ УМЗ остается разомкнутым, предотвращая преждевременный запуск.

4.13 Устройства позволяет обеспечить автоматический сброс (возврат) защиты путем задания значений уставок:

-**Тпв**- время в секундах до автоматического сброса защиты; -**Nпв**- число программируемых циклов автоматического сброса защиты.

Если установлено значение **Nпв=0**, то эта функция не действует, сброс защиты может осуществляться только снятием с УМЗ напряжения сетевого питания или по команде с клавиатуры. Может принимать символическое значение ">>>", соответствующее бесконечному значению.

4.14 УМЗ-2,5Д, УМЗ-5Д могут подключаться к высоковольтной ЭУ косвенно через трансформаторы тока. Датчики тока устанавливаются во вторичной цепи трансформаторов тока в соответствии с одной из схем, приведенных на рис.5.

Для обеспечения прямого отсчета контролируемого тока в этих моделях предусмотрена возможность установки коэффициента трансформации **Ктр** = (I1 / I2), где:

I1 – номинальный первичный ток трансформатора;

I2 – номинальный вторичный ток трансформатора.

4.15 Подключение устройства к интерфейсу USB позволяет осуществлять мониторинг работы электроустановки в реальном масштабе времени на экране ПК (рис.6) и просматривать журнал аварийных отключений (рис.7).

### 5. УКАЗАНИЕ МЕР БЕЗОПАСНОСТИ

5.1 Bо избежание поражения электрическим током все виды работ по монтажу и подключению устройства допускается производить только при полном снятии напряжения в сети.

5.2 Запрещается эксплуатация устройства во взрывоопасных помещениях.

5.3 Не допускается длительное превышение тока в цепи управления устройства сверх допустимого (5 А), что приведет к выходу управляющего ключа УМЗ из строя. В связи с этим при работе с контакторами V-VI габарита рекомендуется устанавливать в схему управления промежуточное реле.

5.4 Запрещается установка датчиков тока прибора на неизолированные провода (шины). Не рекомендуется установка датчиков в непосредственной близости от контактных соединений, которые могут нагреваться во время работы и привести к перегреву датчиков.

### 6.РАЗМЕЩЕНИЕ И МОНТАЖ

6.1 Устройство рекомендуется устанавливать в закрытых шкафах совместно с другим пусковым электрооборудованием. Корпус имеет крепление на DIN-рейку.

6.2 Подключение УМЗ производится в соответствии со схемой рис.2

### 7. ПОДГОТОВКА К РАБОТЕ И ПОРЯДОК РАБОТЫ

7.1. Перед началом работы УМЗ необходимо запрограммировать, т.е. установить определенные значения уставок, определяющих режим его работы.

Программирование может производиться либо в лабораторных условиях, либо на месте установки устройства в систему управления ЭУ. Возможно программирование либо с кнопочной клавиатуры устройства, либо с ПК.

Для обеспечения возможности программирования необходимо

- подать на УМЗ напряжение сетевого питания;

- соединить УМЗ с ПК с помощью кабеля USB (при программировании от ПК).

- при программировании от ПК предварительно установить программное обеспечение с CD-диска, поставляемого с устройством, или скачать с сайта www.smartrele.ru.

7.2 Просмотр информации на дисплее и программирование устройства с клавиатуры.

7.2.1 Отображаемая на дисплее информация размещается на тринадцати страницах [0-12], последовательное переключение которых осуществляется с помощью кнопок выбора страницы ▲ или ▼ в прямом или обратном порядке.

7.2.2 На странице №1 дисплея отображается тип и номинал устройства, текущее состояние электродвигателя: СТОП (двигатель отключен), РАБОТА (режим в норме) или АВАРИЯ (произошло аварийное отключение), показания встроенных часов устройства текущая дата и время, а также идентификатор режима работы ключа управления: [НЗК**]** – нормально замкнутый контакт, работающий на размыкание при аварийном отключении или [НРК**]** – нормально разомкнутый контакт, работающий на замыкание при аварийном отключении.

7.2.3 На странице №2 отображаются текущие значения токов фаз Ia, Ib, Ic и дисбаланса Di электродвигателя, текущее значение напряжения сети Uc.

В режиме "РАБОТА" или "АВАРИЯ" также отображаются значения пускового тока Iп и времени выхода электродвигателя на режим Tв.

7.2.4 На странице №3 отображаются значения уставок **Io**, **To**, **Imax**, **Tmax**, **Inom**, **Tnom**, **Imin, Dmax**

7.2.5 На странице №4 отображается значения уставок **Тп, Tсз, Tпв**, **Nпв, Тзпв**, a так же значение уставки тока предупредительной сигнализации **Iпс** (в данной модификации устройства не используется).

7.2.6 На страницах №№5-8 дисплея отображаются параметры четырех последних по времени аварийных отключений: дата и время отключения, значения токов в фазах электродвигателя на момент аварийного отключения и причина аварии.

Отключения пронумерованы условно:

- n-0 - последнее по времени аварийное отключение;

- n-1- отключение, предшествующее по времени отключению n-0 и т.д.

Если соответствующего отключения не было, то отображается сообщение НЕТ ДАННЫХ.

7.2.7 На странице №9 дисплея отображаются статистические данные о работе электродвигателя с указанной даты:

- НО – число нормальных отключений;

- АО – число аварийных отключений;

- НАРАБОТКА – значение наработки электродвигателя в часах и минутах.

7.3 Программирование устройства.

7.3.1 Перезапустите дисплей УМЗ кратковременным нажатием кнопки СБРОС на клавиатуре.

7.3.2 Нажмите однократно кнопку "ВП" клавиатуры - на экране дисплея отображается меню подпрограмм:

**ЗАЩИТА** - корректировка уставок защиты **Imax, Tmax, Imin, Dmax;**

**ЧАСЫ** - корректировка часов и календаря устройства;

**ПУСК** - корректировка уставок **Tп, Тсз, Тпв, Nпв, Тзпв;**

**ВЫХОД** - установка режима работы ключа управления ([**НЗК]** – нормально замкнутый контакт, работающий на размыкание при аварийном отключении или **[НРК]** – нормально разомкнутый контакт, работающий на замыкание при аварийном отключении);

**ОЧСТАТ** - очистка памяти аварийных отключений и журнала событий, деблокировка защиты;

**Iпс** - корректировка уставки тока предупредительной сигнализации **Iпс**.

**СБРОС** - сброс (деблокировка) защиты по команде с клавиатуры;

**Ктр** - установка коэффициента трансформации (только для УМЗ-2,5Д, УМЗ-5Д).

7.3.3 Нажатием кнопок ▲ или ▼ клавиатуры установите маркер «>>» на выбранный раздел меню (например, ЗАЩИТА).

7.3.4 Нажмите повторно кнопку "ВП" - на экране дисплея отображается обозначение и текущее значение выбранного параметра, например:

### **Imax**

**500 500**

где 500 - текущее значение уставки Imax.

7.3.5 Нажатием кнопок ▲ или ▼ установите новое значение параметра (отображается справа). Для ускоренного изменения параметра удерживайте кнопку ▲ или ▼ в нажатом состоянии. Запись закончена, когда значение параметра, отображаемое слева, совпадет с установленным.

7.3.6 Повторным нажатием кнопки "ВП" выберите следующий параметр, повторите п. 7.3.5. для установки других параметров.

7.3.7 Для выхода из режима программирования нажмите и отпустите кнопку "СБРОС".

7.3.8 При необходимости повторите требования п.7.3.2. для установки других параметров.

7.3.9 Для очистки журнала событий и памяти аварийных отключений выберите в меню подпрограмм (п.7.3.2) раздел ОЧСТАТ.

Нажмите повторно кнопку "ВП" и дождитесь сообщения ИСПОЛНЕНО.

7.3.10 Для выполнения сброса (деблокировки) защиты выберите в меню подпрограмм (п.7.3.2) раздел СБРОС.

Нажмите повторно кнопку "ВП" и дождитесь сообщения ИСПОЛНЕНО.

7.4 Для выхода из режима программирования нажмите и отпустите кнопку "СБРОС".

## Таблица 2

### Описание регистров для взаимодействия с УМЗ по протоколу ModBus RTU

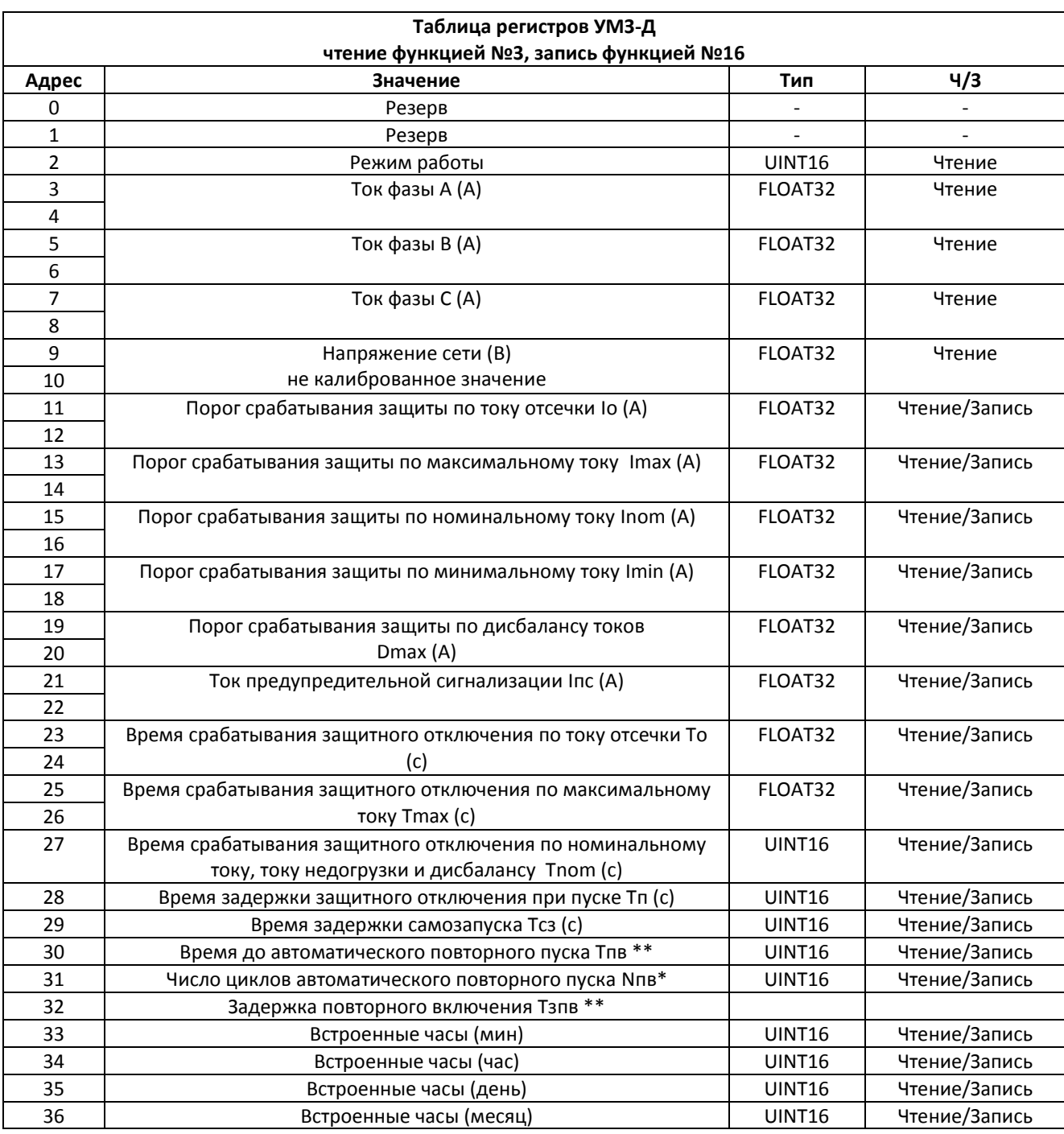

### Продолжение табл. 2

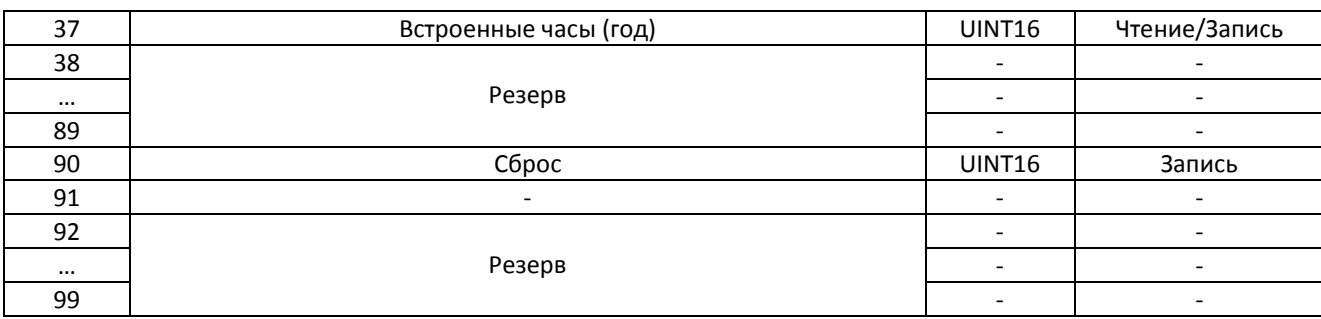

\* - принимает значение в пределах 0-251, значению 251 соответствует бесконечное количество циклов повторного пуска.

значение 0-59 соответствует количеству секунд, 60-239 соответствует количеству минут и вычисляется по формуле значение минус 59 (1-180 минут).

Таблица 3

### Описание регистра режима работы электроустановки

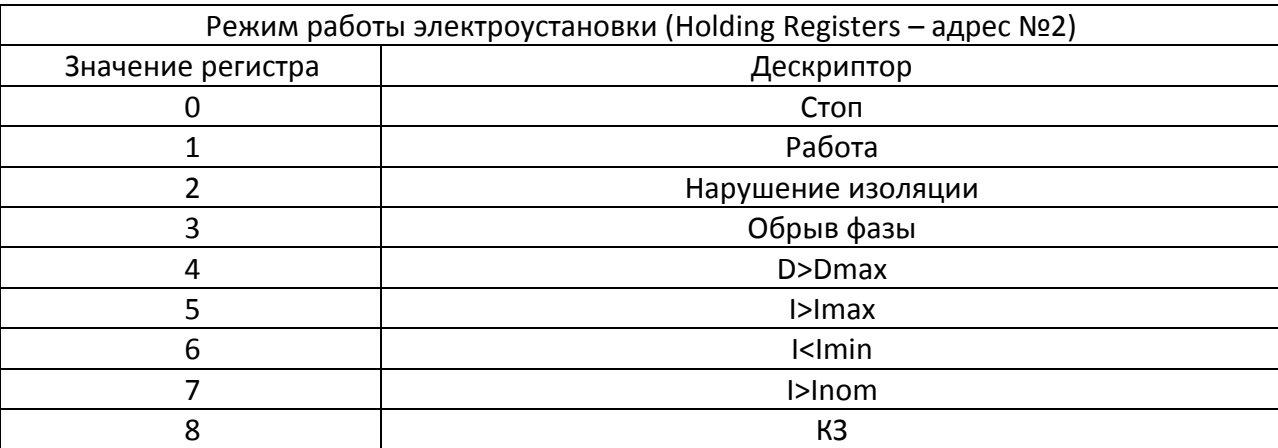

8.1 УМЗ оснащено встроенным интерфейсом RS-485 обеспечивающим двусторонний обмен информацией между ПК и прибором защиты с использованием протокола обмена данных MODBUS RTU.

8.2 Индикация принимаемых пакетов по шине RS-485 осуществляется индикатором "опрос" (рис 1). При приеме адресованного устройству пакета индикатор изменяет свое состояние на противоположное (гаснет или загорается).

8.3 Интерфейс RS-485 устройства поддерживает скорости передачи информации 9600, 19200, 38400, 57600, 115200 бит/с, при подключении к шине RS-485 выполняется анализ принимаемых пакетов данных, и автоматически устанавливается необходимая скорость обмена.

8.4 Интерфейс поддерживает режимы передачи данных 8-е-1 (8 бит данных, бит проверки на четность, 1 стоп бит), 8-n-1 (8 бит данных, без бита четности, 1 стоп бит), 8-о -1 (8 бит данных, бит проверки на нечетность, 1 стоп бит).

По умолчанию формат передачи данных установлен 8-е-1. Формат передачи данных может быть изменен пользователем (раздел 2).

8.5 Описание регистров для взаимодействия с устройством по протоколу ModBus RTU приведено в таблице 2.

8.6 Пределы и шаг изменения величин в регистрах соответствуют значениям в настоящем паспорте. При записи производится проверка выхода за пределы диапазона изменяемой величины и осуществляется ее коррекция. Коррекция изменяемых данных выполняется согласно шагу изменения. Так, при попытке записать значение 0,4 при шаге изменения величины 0.5 произойдет округление к ближайшему корректному значению.

При необходимости изменить две или несколько уставок, необходимо произвести отдельную транзакцию (запись функцией №16) на каждую величину.

8.7 Программирование адреса и формата данных

8.7.1 Индикация текущего адреса устройства на шине RS-485 осуществляется при включении, с помощью светодиодов «связь» и «опрос» рисунок 1. Адрес может принимать значение в интервале 1 - 247. По умолчанию производителем присвоен адрес  $-1.$ 

8.7.2 При подаче питания на УМЗ происходит последовательное отображение разряда сотен, разряда десятков и разряда единиц адреса при помощи количества раз зажигаемых светодиодов в сочетаниях по пункту 8.7.3.

8.7.3 Одновременно горящие светодиоды «опрос» (рис.1) и «связь» обозначают разряд сотен адреса, отдельно горящий светодиод «опрос» обозначает разряд десятков адреса, отдельно горящий светодиод «связь» обозначает разряд единиц адреса.

Например: При подаче питания два раза зажглись одновременно светодиоды «связь» и «опрос», и три раза зажегся отдельно светодиод «связь». Адрес равен  $2*100+0*10+3=203.$ 

8.7.4 Изменение адреса производится записью требуемого значения в регистр №99 (Holding Registers) функцией №16. После изменения адреса необходимо произвести инициализацию снятием и подачей питающего напряжения.

8.7.5 Программирование формата передачи данных производится записью значения в регистр №98 (Holding Registers). При этом значению 0 регистра соответствует формат 8е-1 (8 бит данных, бит проверки на четность, 1 стоп бит), значению 1 - формат 8-n-1 (8 бит данных, без бита четности, 1 стоп бит), значению 2 – формат 8-о-1 (8 бит данных, бит проверки на нечетность, 1 стоп бит).

8.7.6 Запись производится функцией №16. После изменения адреса необходимо произвести инициализацию снятием и подачей питающего напряжения.

### 9 РАБОТА С ПЕРСОНАЛЬНЫМ КОМПЬЮТЕРОМ.

9.1 Соедините устройство с ПК при помощи USB-кабеля (поставляется в комплекте с прибором).

Интерфейс УМЗ, согласно спецификации шины USB, принадлежит к классу устройств связи с пользователем (Human Interface Device). В совокупности с управляющей программой, он может использоваться в операционных системах семейства Windows (Windows 2000 и старше), данные операционные системы имеют встроенные HID- драйверы.

9.2 При первом подключении к порту USB (допускается "горячее" подключение и отключение устройства), операционная система обнаружит новое устройство и автоматически установит драйвер.

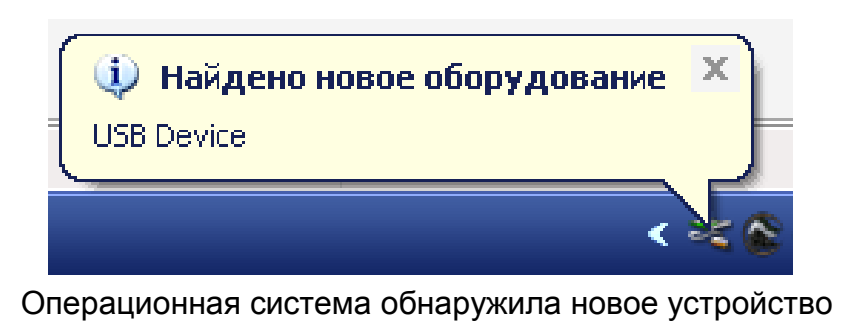

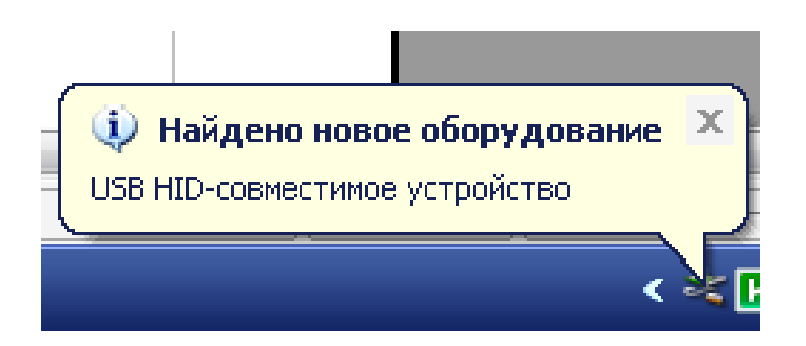

Установка драйвера HID

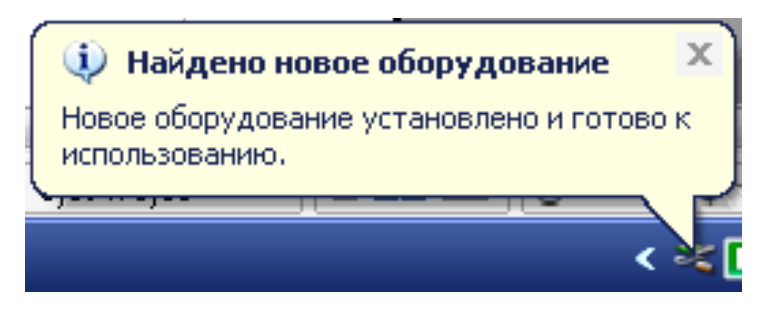

Окончание процесса установки.

9.3 После окончания установки драйвера можно приступать к работе.

9.4 Скопируйте пакет управляющих программ на жесткий диск ПК с диска, поставляемого в комплекте поставки и запустите программу Start.exe. В открывшемся окне нажмите кнопку «Соединение USB».

После загрузки сервисной программы на экране ПК откроется окно формы (рис 6), где в режим реального времени отображаются показатели текущих значений токов и уставок режимов c возможностью редактирования уставок.

Интуитивно понятный интерфейс позволяет оператору освоить работу с сервисной программой без дополнительных пояснений.

### 10.ТЕХНИЧЕСКОЕ ОБСЛУЖИВАНИЕ

В процессе эксплуатации УМЗ не требует технического обслуживания.

### 11.ВОЗМОЖНЫЕ НЕИСПРАВНОСТИ И МЕТОДЫ ИХ УСТРАНЕНИЯ

11.1.Устройство является ремонтируемым, восстанавливаемым электронным изделием.

11.2 Ремонт УМЗ возможен только в условиях предприятия-изготовителя.

### 12. СВИДЕТЕЛЬСТВО О ПРИЕМКЕ

Устройство мониторинга и защиты УМЗ - \_\_\_\_\_\_\_\_\_Д, заводской N \_\_\_\_\_\_\_\_\_\_\_\_\_, выпускаемое по ТУ 3425-001-79200647-2012, проверено и признано годным к эксплуатации.

Штамп ОТК\_\_\_\_\_\_\_\_\_\_\_\_\_\_\_\_\_\_\_\_\_\_\_\_\_\_\_\_\_\_\_\_\_\_\_\_\_\_\_ подпись лиц, ответственных за приемку

# 13. СВЕДЕНИЯ ОБ УПАКОВЫВАНИИ

Устройство мониторинга и защиты УМЗ - \_\_\_\_\_\_\_\_\_Д, заводской N \_\_\_\_\_\_\_\_\_\_, выпускаемое по ТУ 3425-001-79200647-2012, упаковано в соответствии с требованиями конструкторской документации.

Упаковывание произвел\_\_\_\_\_\_\_\_\_\_\_\_\_\_\_\_\_\_\_\_\_\_\_\_\_\_\_

### 14. ГАРАНТИИ ИЗГОТОВИТЕЛЯ

Изготовитель гарантирует нормальную работу УМЗ-Д в течение 12 месяцев с момента поставки при условии соблюдения потребителем правил эксплуатации.

При совместной эксплуатации УМЗ-Д с промежуточным реле Смартреле РП-003 или барьером безопасности Смартреле С-003 гарантийный срок увеличивается до 60 месяцев.

Изготовитель оставляет за собой право вносить в конструкцию изделия изменения, не ухудшающие его технические характеристики.

Рекламации предъявляются потребителем предприятию-изготовителю в случае обнаружения дефектов при условии соблюдения правил эксплуатации в пределах гарантийного срока. Устройство мониторинга и защиты УМЗ-Д возвращается предприятию-изготовителю в укомплектованном виде в упаковке, обеспечивающей его сохранность.

Транспортные расходы в случае обоснованного предъявления претензий несет предприятие-изготовитель.

16.СВЕДЕНИЯ О СОДЕРЖАНИИ ДРАГОЦЕННЫХ МЕТАЛЛОВ

Устройство УМЗ-Д драгоценных металлов и сплавов не содержит.

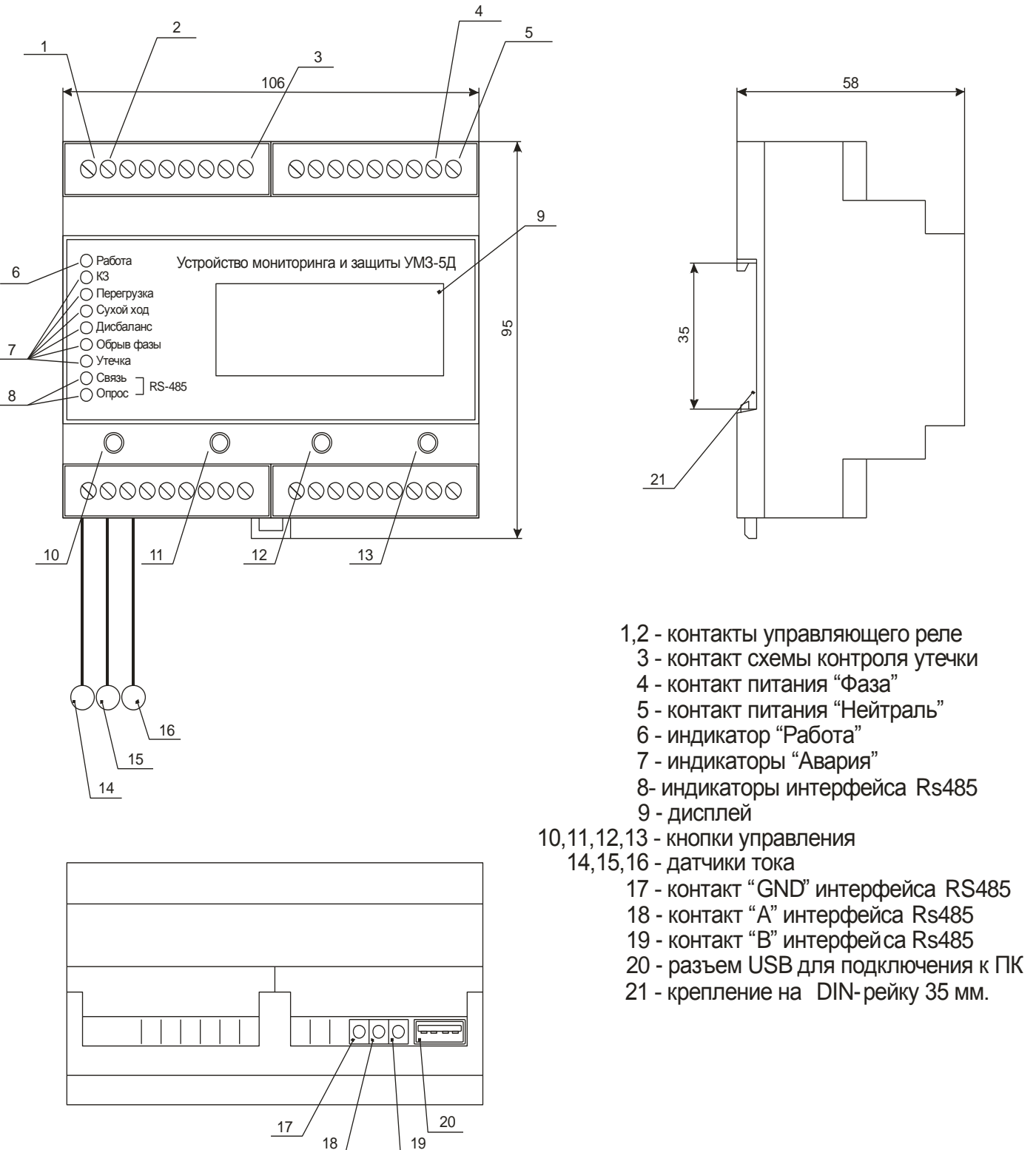

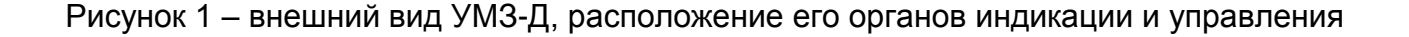

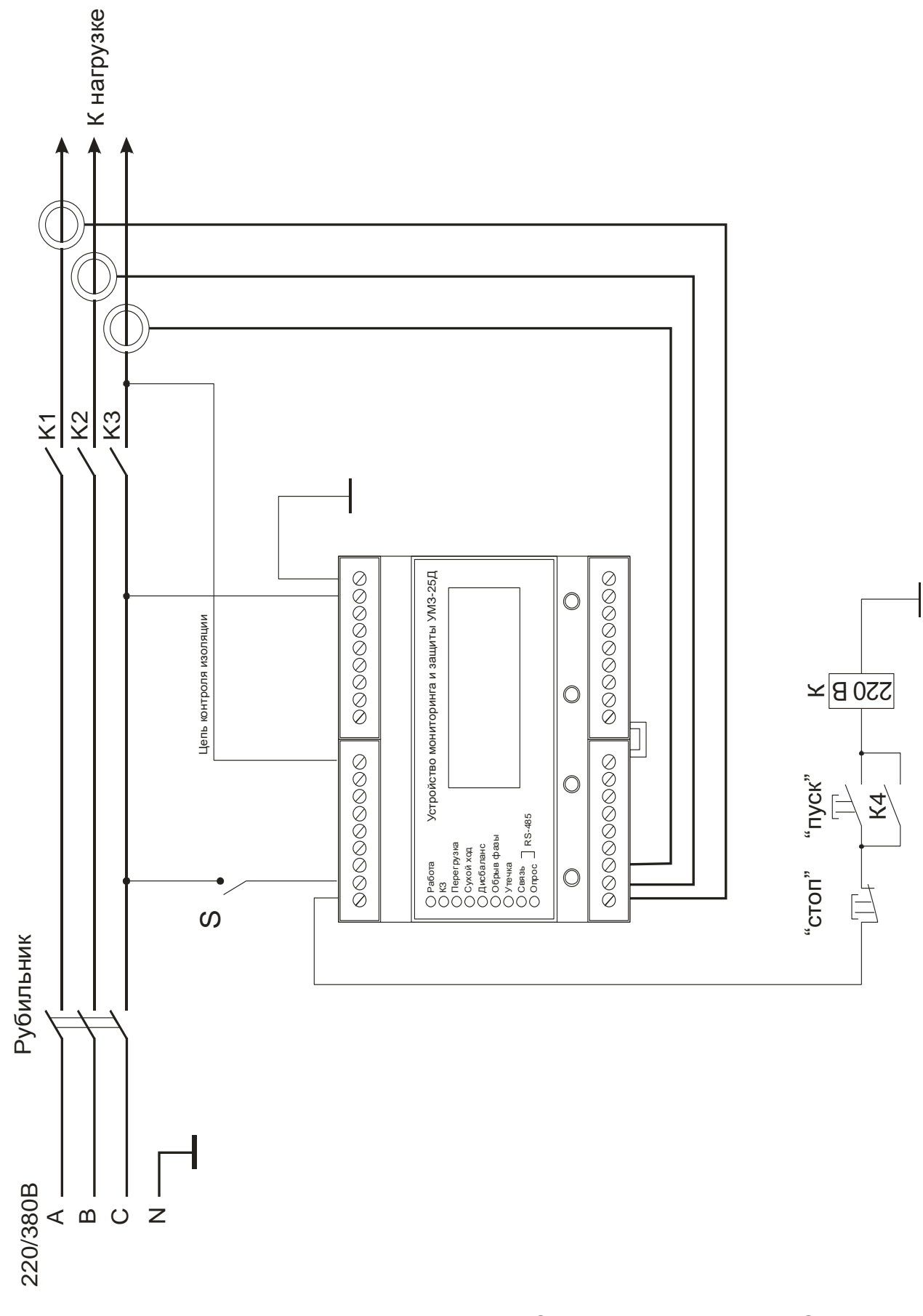

Рисунок 2 - схема включения УМЗ-Д в схему управления ЭУ

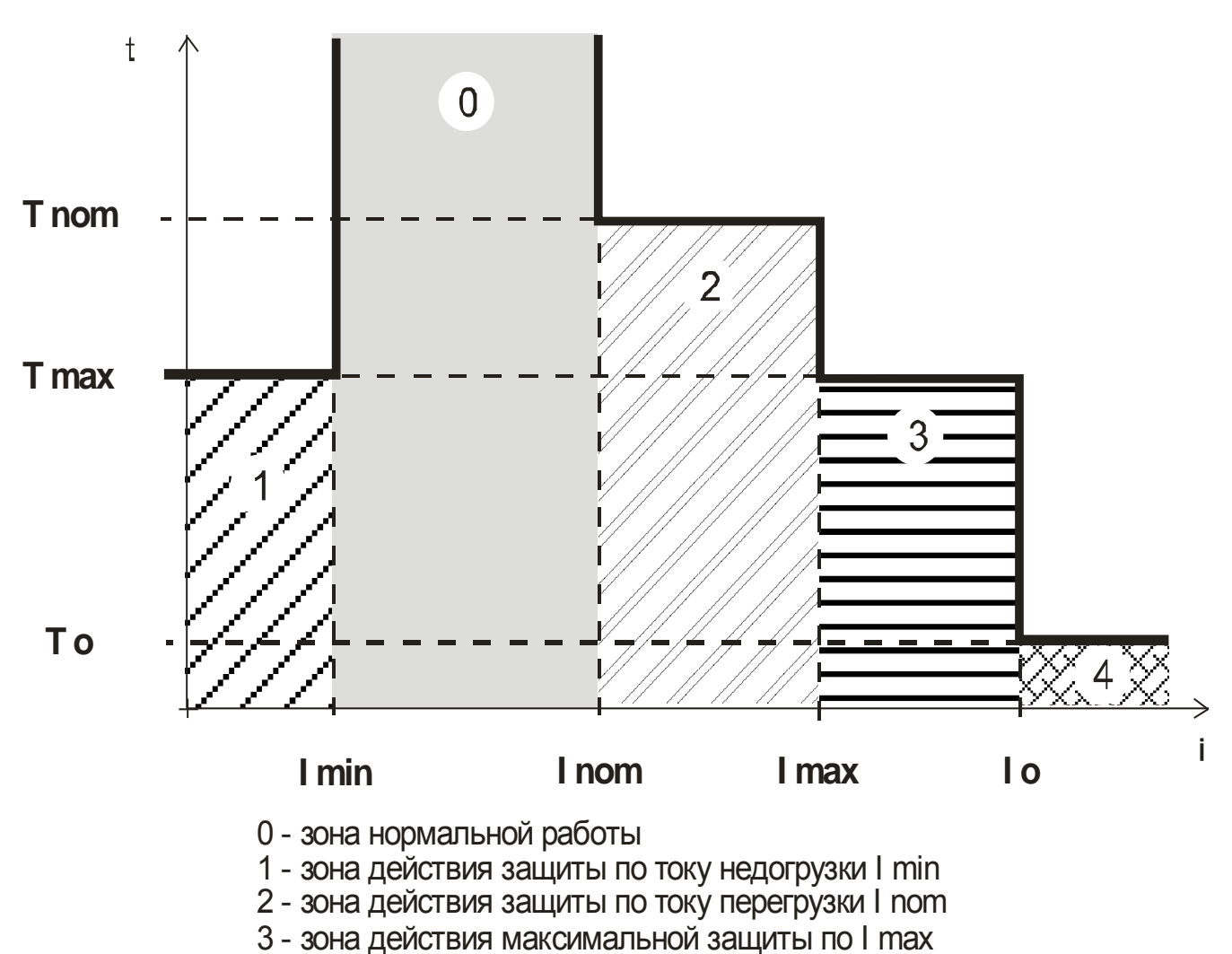

4 - зона действия защиты от сверхтока I о

Рисунок 3 – характеристика защитного отключения контроллера УМЗ-Д

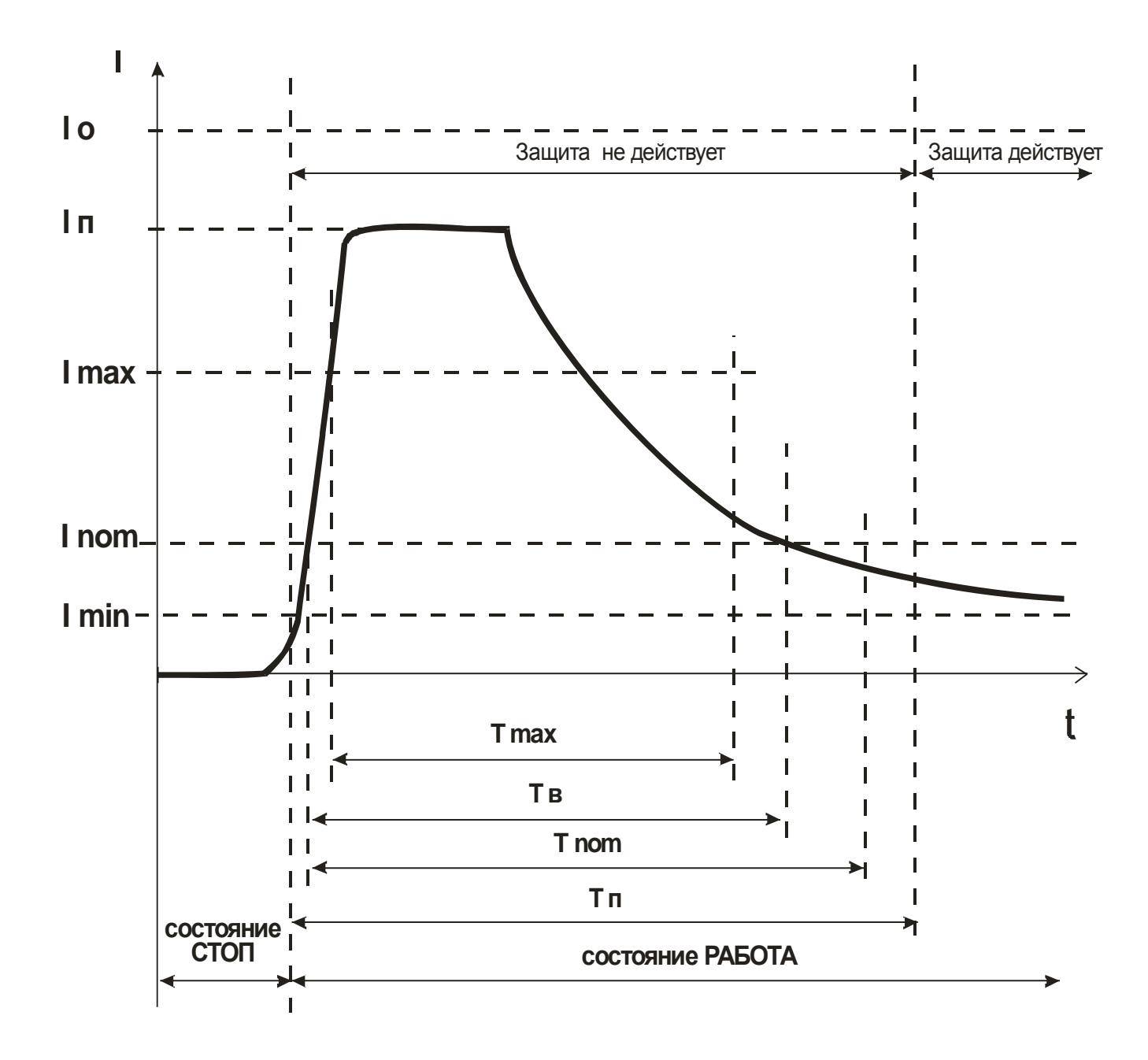

Рисунок 4 - пусковая характеристика электродвигателя

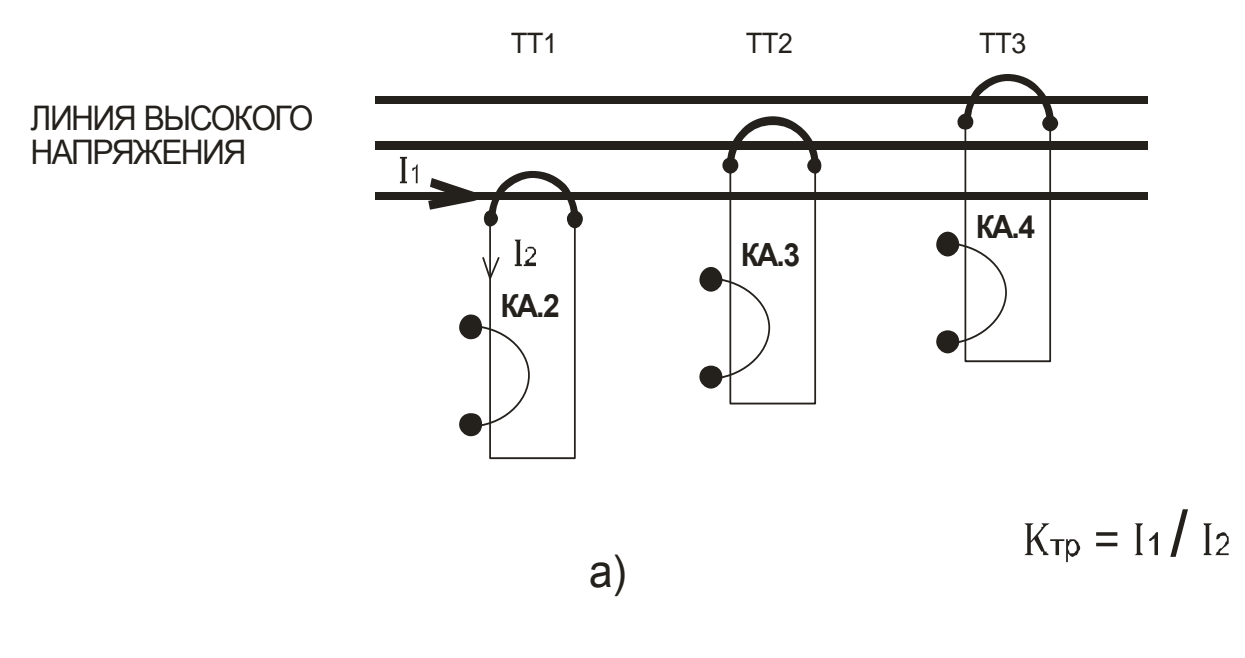

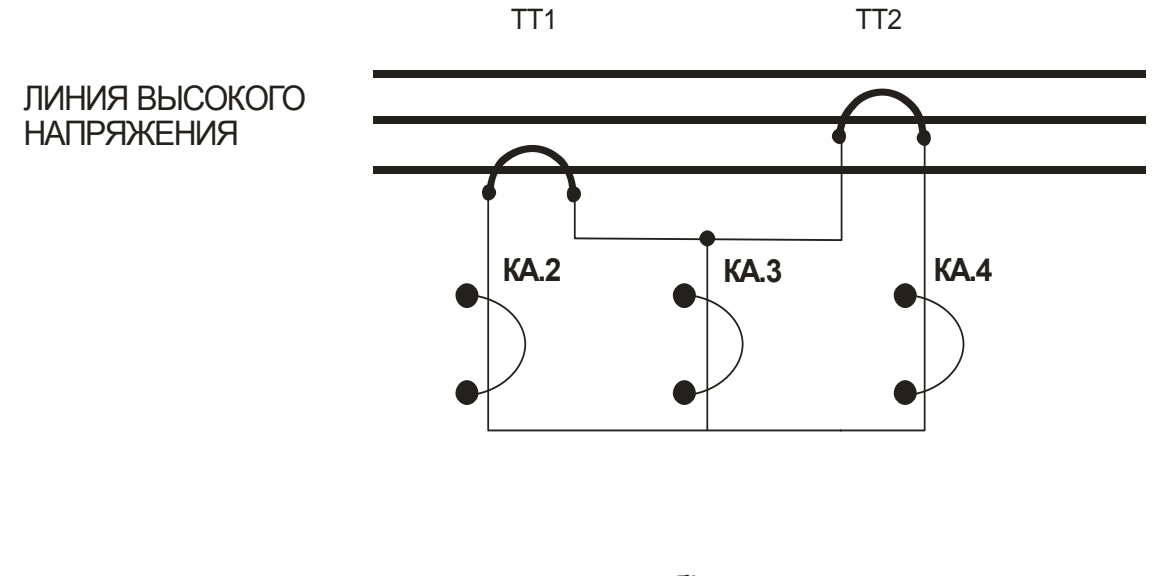

б)

ТТ1, ТТ2, ТТ3 - унифицированные трансформаторы тока

КА.2, КА.3, КА.4 - датчики тока УМЗ-Д

Рисунок 5 – косвенное подключение датчиков тока УМЗ-2,5Д, УМЗ-5Д к электролинии

а) с тремя трансформаторами

б) с двумя трансформаторами

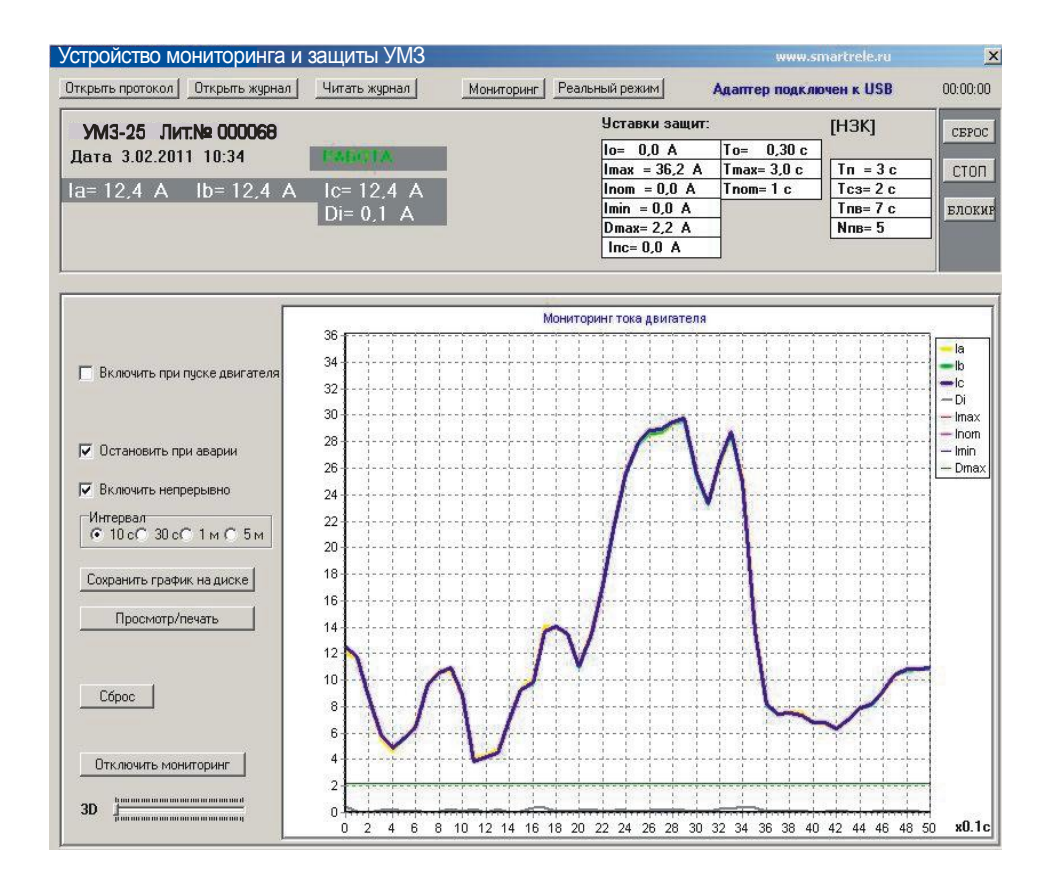

Рисунок 6 - отображение мониторинга работы двигателя, оснащенного устройством УМЗ-Д, в реальном времени

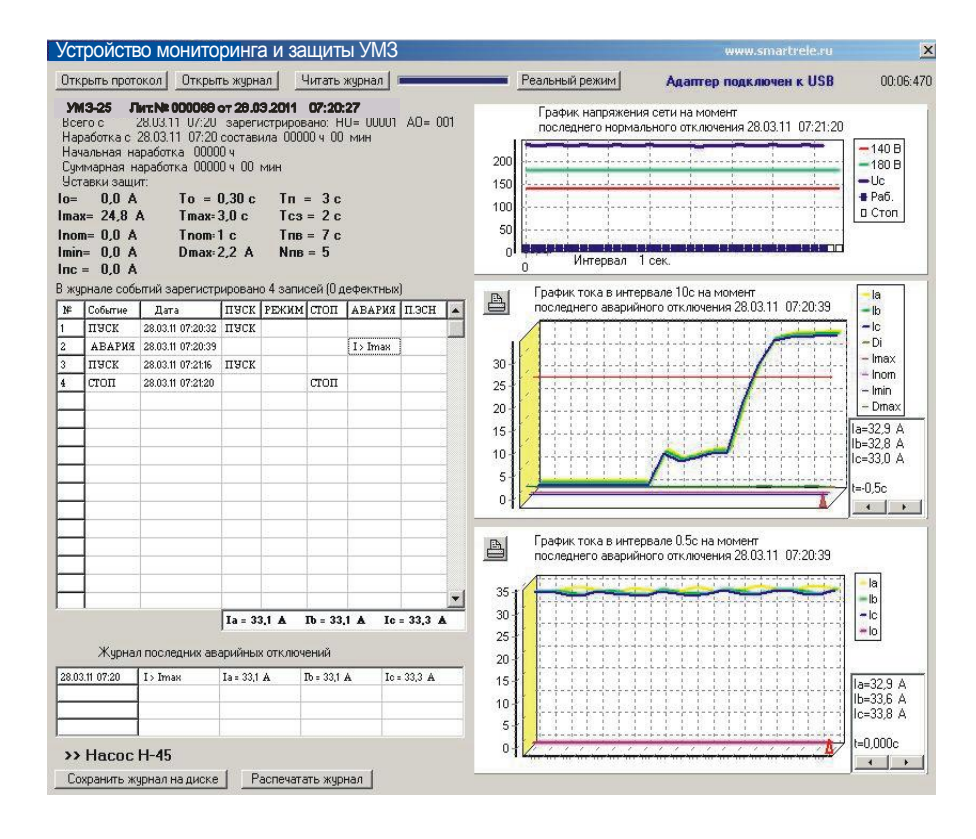

Рисунок 7 - отображение журнала событий устройства УМЗ-Д на экране ПК